## A QUICK GUIDE TO

**Microsoft** 

Created by <u>@miss\_aird</u>

## WHAT IS SEARCH PROGRESS?

Search Progress is available through Assignments in Microsoft Teams for Education. This Learning Accelerator helps students practice effective searching and critical thinking skills through research projects.

"Search Progress" allows teachers to assign "Search Coach" to students. The Progress version allows students to "collect" sources they find during their research of an assigned topic. This collection is turned-in as an assignment and shared with the teacher for review/grading.

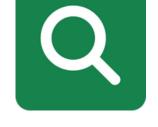

SEARCH PROGRESS

| SETTING AN ASSI                                                                                                    | GNMENT                                                                                                    |   | REFERENCE LIST                                                                                                    |
|----------------------------------------------------------------------------------------------------|----------------------------------------------------------------------------------------------------|---|----------------------------------------------------------------------------------------------------|
| Ø<br>Set a Search Coach<br>assignment in teams<br>as usual.                                                                                                    | Reading Assignments       B     ⊥     ↓     ↓     ↓     ↓     ↓     ↓     ↓     ↓     ↓     ↓     ↓     ↓     ↓     ↓     ↓     ↓     ↓     ↓     ↓     ↓     ↓     ↓     ↓     ↓     ↓     ↓     ↓     ↓     ↓     ↓     ↓     ↓     ↓     ↓     ↓     ↓     ↓     ↓     ↓     ↓     ↓     ↓     ↓     ↓     ↓     ↓     ↓     ↓     ↓     ↓     ↓     ↓     ↓     ↓     ↓     ↓     ↓     ↓     ↓     ↓     ↓     ↓     ↓     ↓     ↓     ↓     ↓     ↓     ↓     ↓     ↓     ↓     ↓     ↓     ↓     ↓     ↓     ↓     ↓     ↓     ↓     ↓     ↓     ↓     ↓     ↓     ↓     ↓     ↓     ↓     ↓     ↓     ↓     ↓     ↓     ↓     ↓     ↓     ↓     ↓     ↓     ↓     ↓     ↓     ↓     ↓     ↓     ↓     ↓     ↓     ↓     ↓     ↓     ↓     ↓     ↓     ↓     ↓     ↓     ↓     ↓     ↓     ↓     ↓     ↓     ↓     ↓     ↓     ↓     ↓     ↓     ↓ <t< td=""><td></td><td>Search Progress can be saved and attached to<br/>assignments with other documents, such as<br/>essays or presentations to give a bibliography.<br/>Including this can also increase the visibility into<br/>the process behind the product.</td></t<> |   | Search Progress can be saved and attached to<br>assignments with other documents, such as<br>essays or presentations to give a bibliography.<br>Including this can also increase the visibility into<br>the process behind the product.             |
| Click the Learning<br>Accelerators option<br>along the bottom and<br>select Search<br>Progress.<br>Educators can specify<br>how many sources<br>pupils should select.<br>Assignment settings<br>Sources ()<br>()<br>()<br>()<br>()<br>()<br>()<br>()<br>()<br>()<br>()<br>()<br>()<br>( | <ul> <li>Reading Progress</li> <li>Search Progress (Preview)</li> <li>About Learning Accelerators</li> <li>Attach + New P Apps</li> <li>Learning Accelerators</li> </ul> Select the number of sources to collect, the justification prompt that students will complete for each source, and an overall reflection question. You may want to ask: <ul> <li>Why they saved a source</li> <li>The significance of the source</li> <li>The most important information from the source</li> <li>Any other key factor educators deem important to the goals of the research project</li> </ul>                                                                                                    |   | <text><text><text><text><text><text><section-header><section-header><section-header><section-header><section-header></section-header></section-header></section-header></section-header></section-header></text></text></text></text></text></text> |
| Educators can<br>review each<br>learner's<br>assignment<br>summary page                                                                                                    | 9 21 3                                                                                                    | • | <b>PUPIL REFLECTION</b><br>Learners use an <b>augmented version of Search Coach</b> to search                                                                                                    |
| which includes:                                                                                                    | Saved sources Links opened Search sessions                                                                                                    |   | for, collect, and annotate a desired number of sources.                                                                                                    |

How many searches learners conducted

How many sources learners saved

Like "showing your work" in a math question, Search Progress

- How many links learners opened •
- Filters learners used
- See which search terms led to each saved result

| Search history                                         |                      | /             |
|--------------------------------------------------------|----------------------|---------------|
| Search term<br>what do astronauts eat site:edu doc:pdf | Opened websites<br>4 | Saved sources |
| astronaut daily diet doc:ppt Last 24 hours             | 2                    | 0             |
| astronaut AND daily diet OR nutrition                  | 1                    | 1             |
| space food                                             | 0                    | 0             |

requires learners to show their research process and the critical thinking behind their source selections.

Learners explain their selections and **reflect** on their research process, educators gain insight into learners' thinking.

| Describe wh | y you added this source.    |  |
|-------------|-----------------------------|--|
| Enter expla | anation                     |  |
| <b>—</b>    | nnotation field in citation |  |

## ACCELERATE LEARNING WITH THE RIGHT TOOLS: FIND ADDITIONAL QUICK GUIDES TO GET STARTED